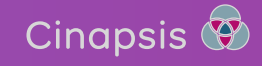

## **Getting started with Cinapsis**

Click the button below to start your step-by-step guide to get you and your team onboarded with Cinapsis.

Alternatively, if you have already started onboarding, just click on the step you need to complete.

**[Click here to get started](#page-1-0)**

<span id="page-1-0"></span>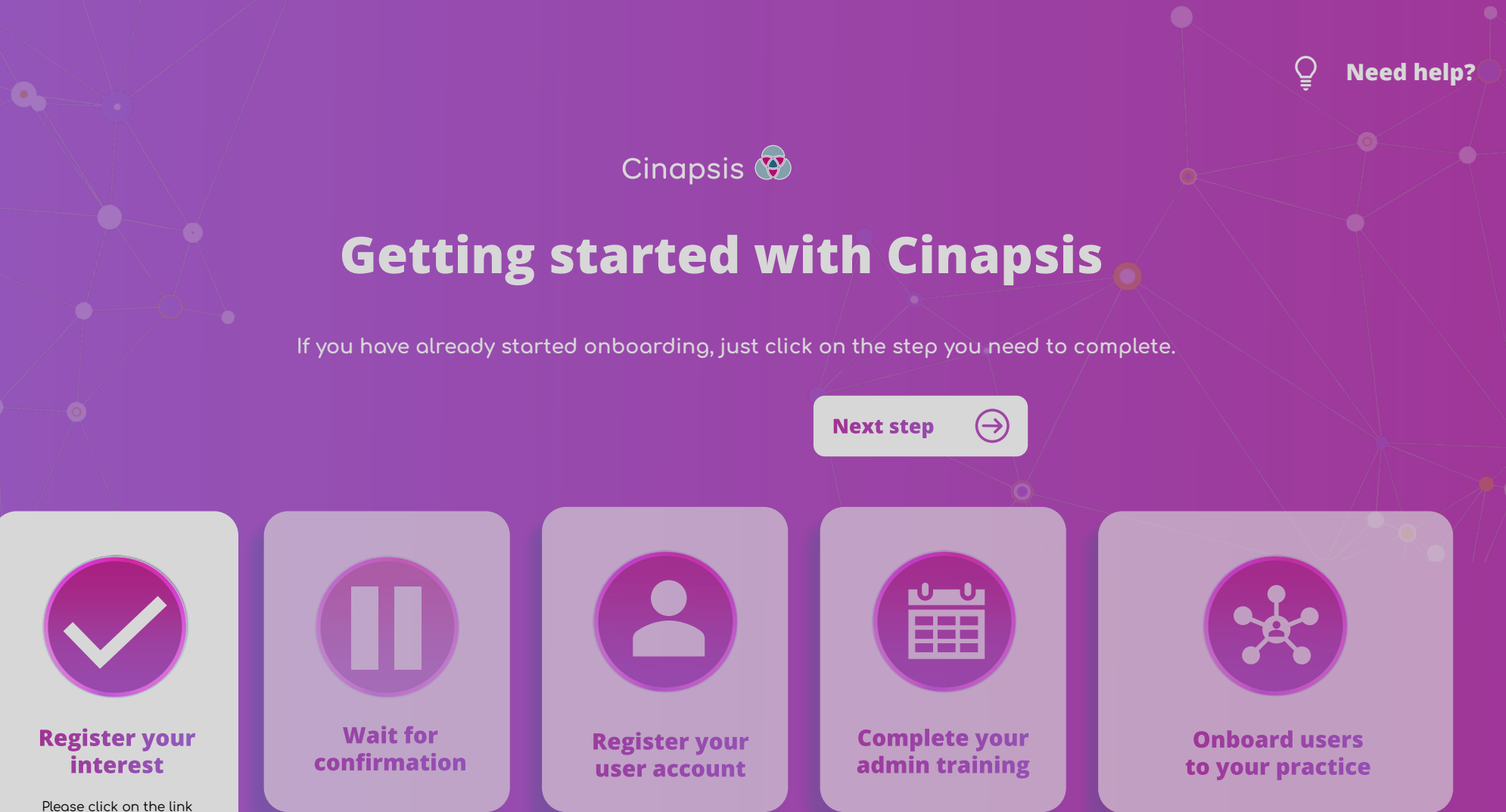

below to register your interest.

**[Register your interest](https://cinapsissurvey.typeform.com/to/NKb4NaTv)**

<span id="page-2-0"></span>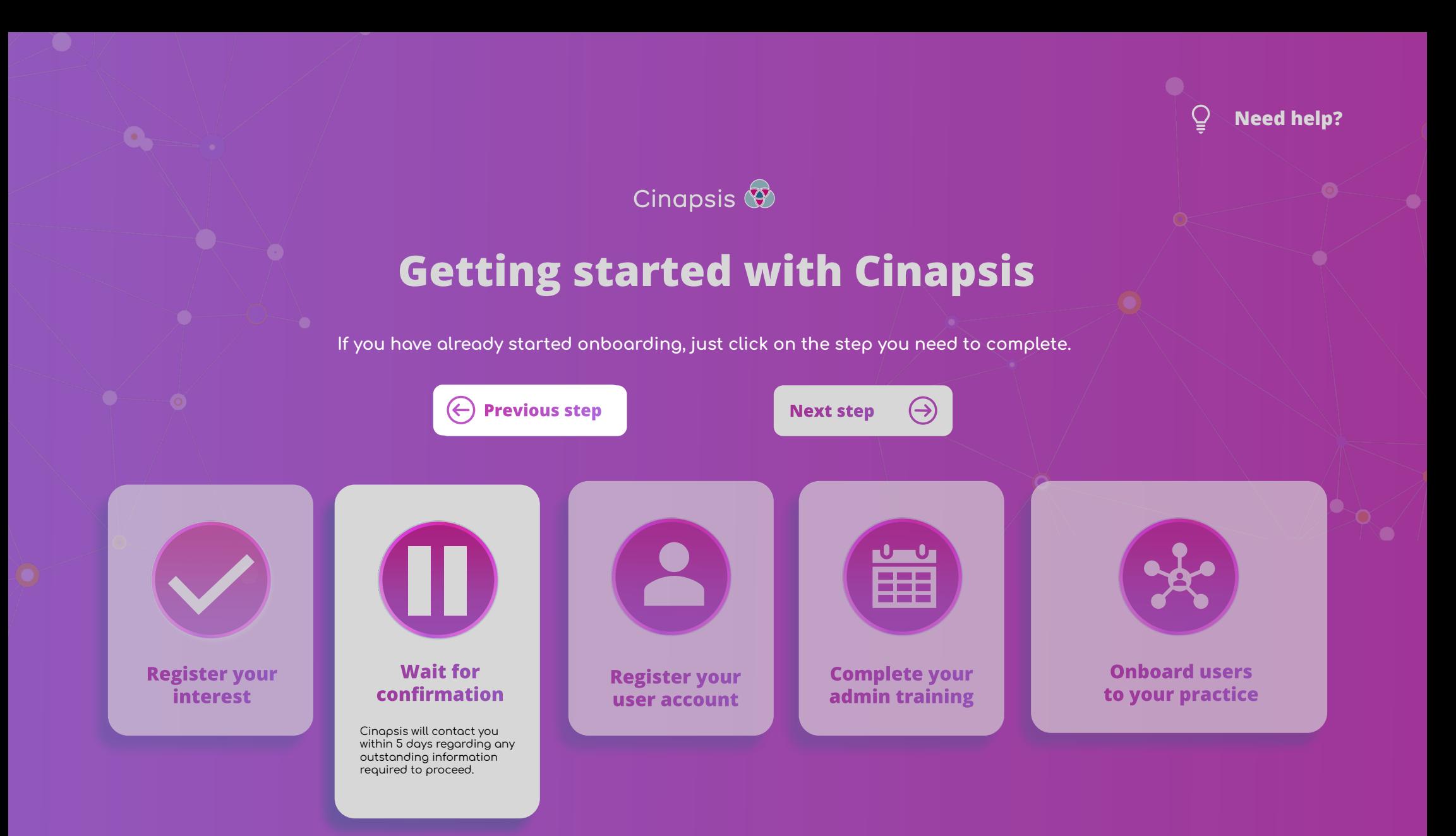

<span id="page-3-0"></span>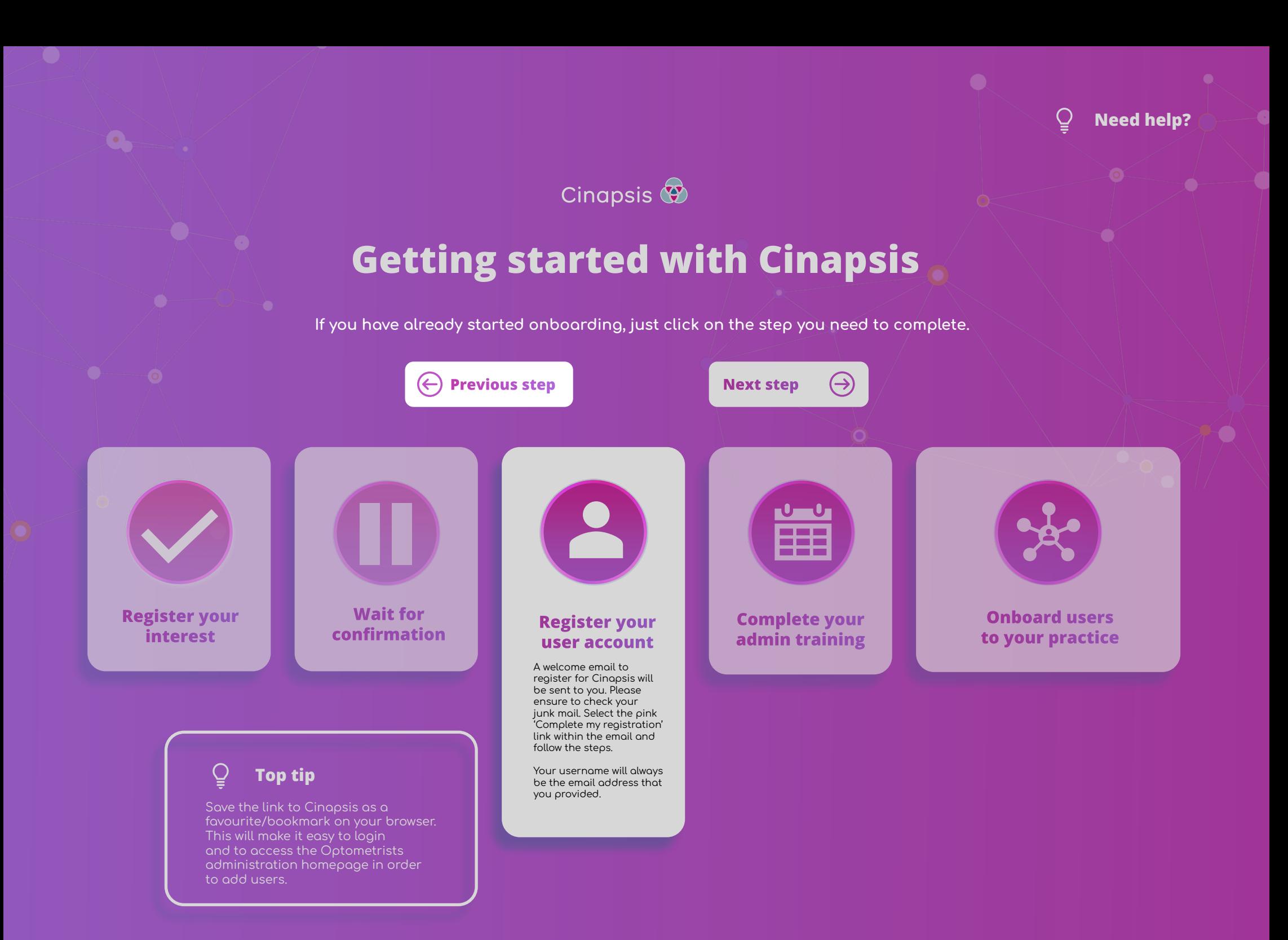

<span id="page-4-0"></span>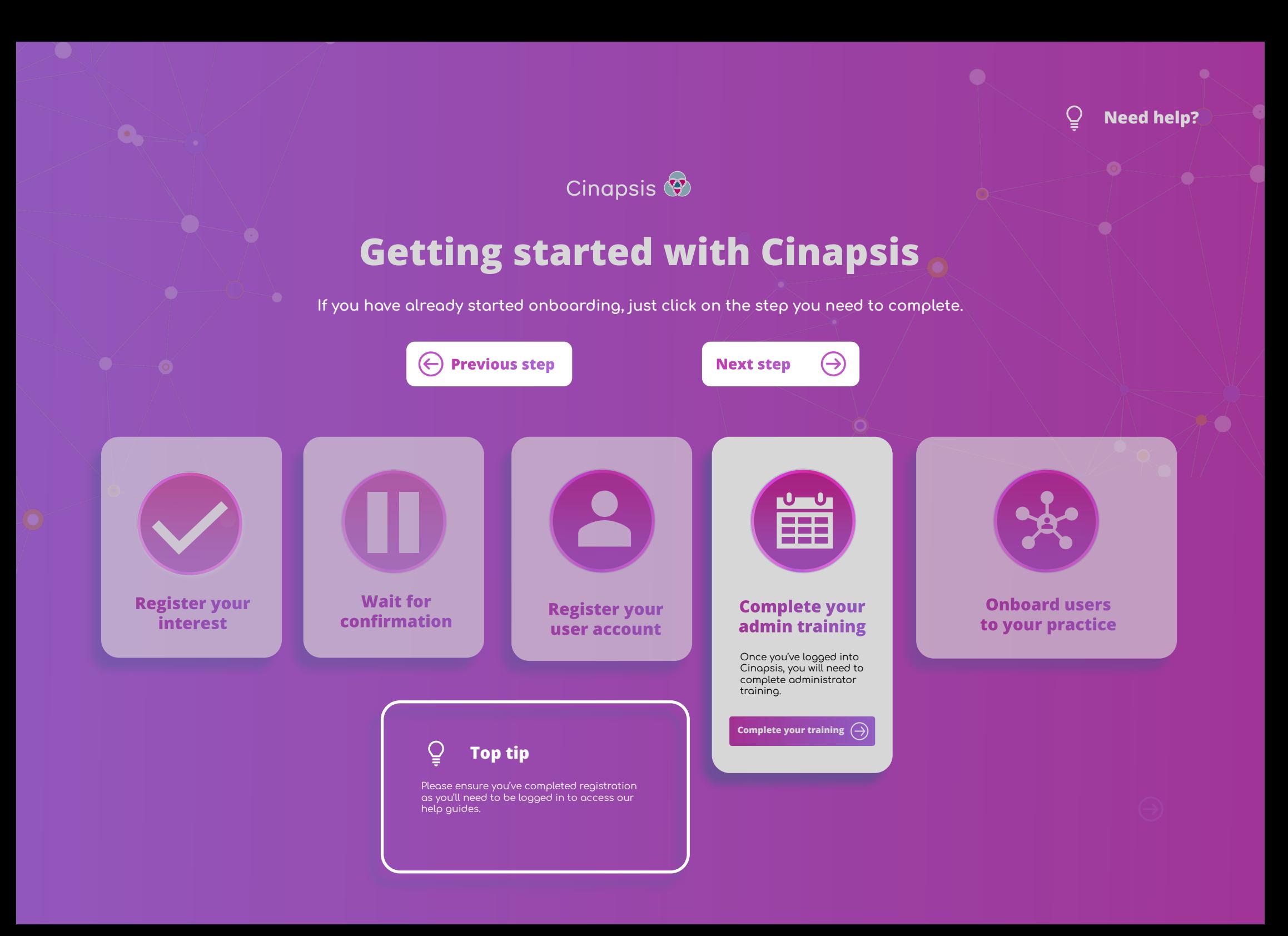

<span id="page-5-0"></span>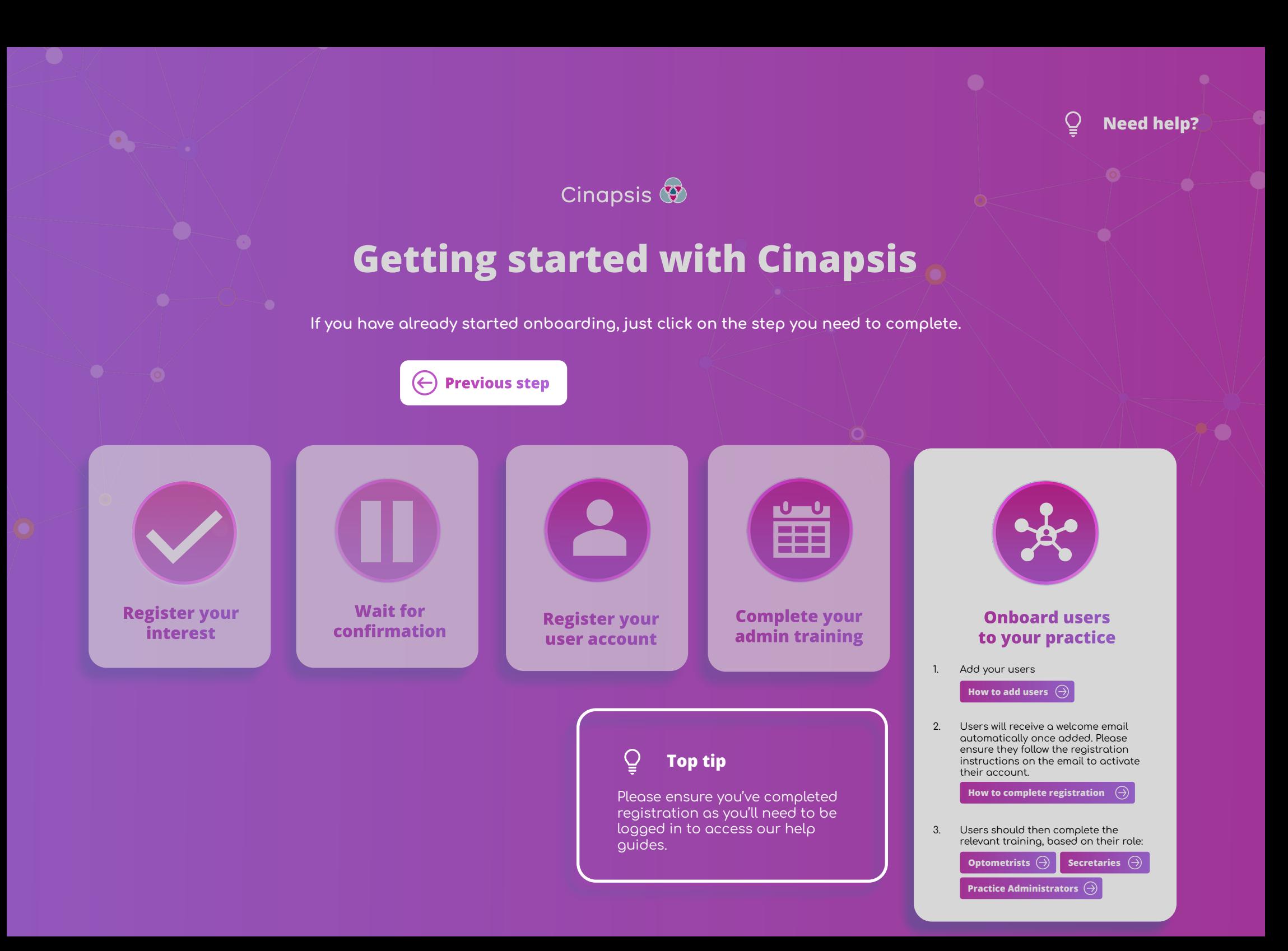

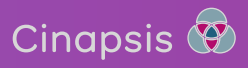

<span id="page-6-0"></span>10-1

# **Getting started with Cinapsis**

A step-by-step guide to get you and your team onboarded with Cinapsis.

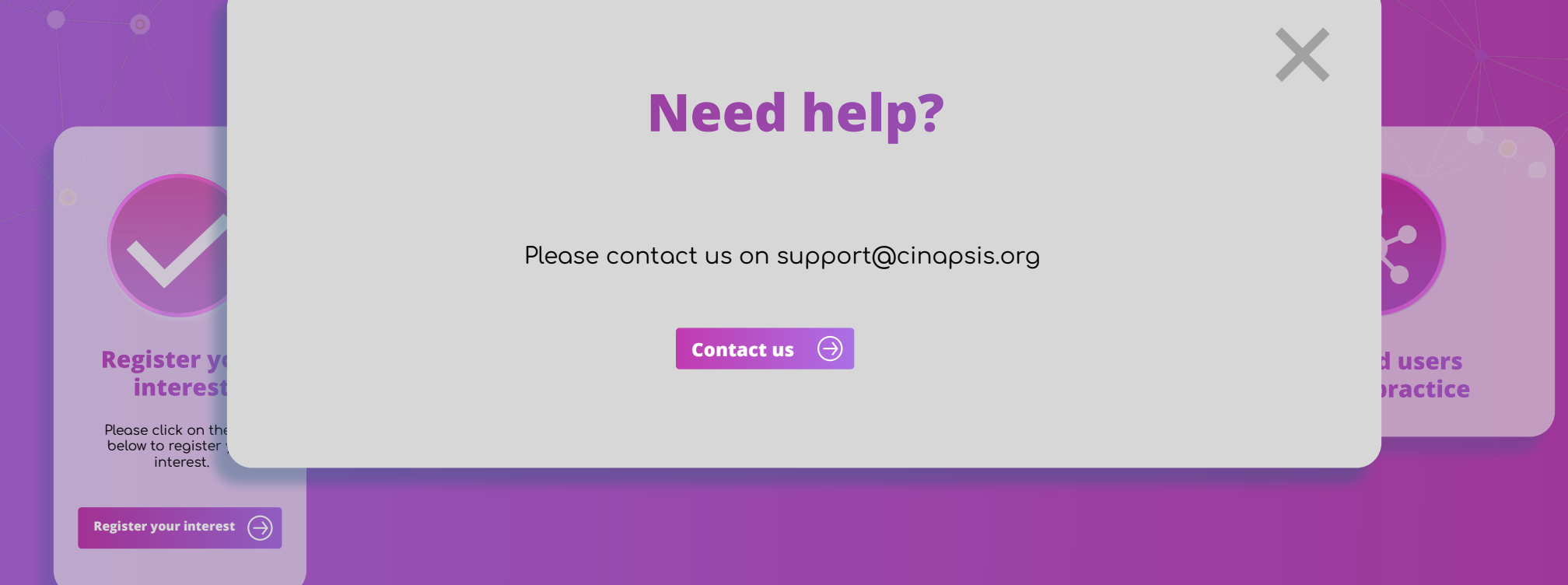

<span id="page-7-0"></span>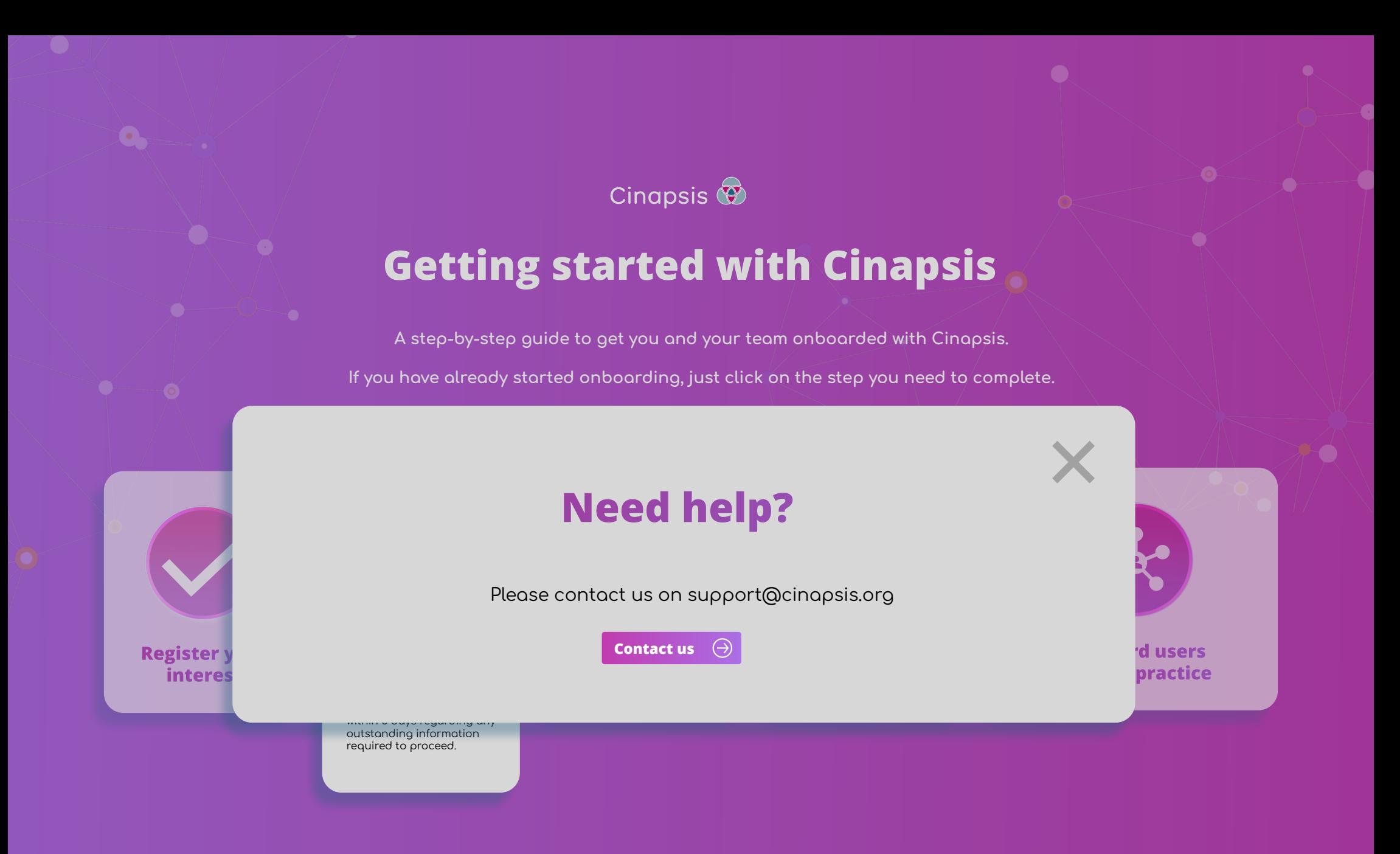

#### <span id="page-8-0"></span>**General Started Windows Started Windows Started Windows Started Windows Started Windows Started Windows Started Need help?**

You can access our knowledge base which holds a library of useful resources by visiting our Help section:

- 1. Visit app.cinapsis.org from your browser
- 2. Click the menu on the top right corner of the page
- 3. Select 'Help'

**Register your interest** 

4. This will launch our 'Help' section

or please contact us on support@cinapsis.org

**[user account](mailto:support%40cinapsis.org?subject=) [Contact us](mailto:support%40cinapsis.org?subject=)** 

you provided.

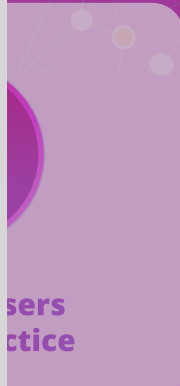

#### <span id="page-9-0"></span>**General Started Windows Started Windows Started Windows Started Windows Started Windows Started Windows Started Need help?**

You can access our knowledge base which holds a library of useful resources by visiting our Help section:

- 1. Visit app.cinapsis.org from your browser
- 2. Click the menu on the top right corner of the page
- 3. Select 'Help'
- 4. This will launch our 'Help' section

or please contact us on support@cinapsis.org

**to your practice Register your [user account](mailto:support%40cinapsis.org?subject=) contact us** 

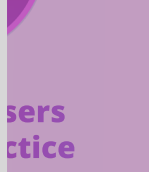

**Register your interest** 

### <span id="page-10-0"></span>**[Getting started with Cinapsis](#page-5-0) Need help?**

You can access our knowledge base which holds a library of useful resources by visiting our Help section:

- 1. Visit app.cinapsis.org from your browser
- 2. Click the menu on the top right corner of the page
- 3. Select 'Help'

**Register your interest** 

4. This will launch our 'Help' section

or please contact us on support@cinapsis.org

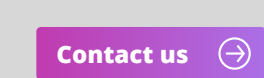

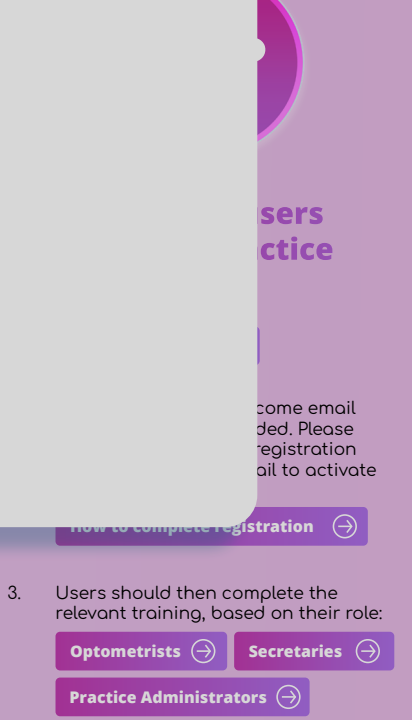